# **CREEM, Univ of St Andrews: Distance sampling online workshop**

Analysis in R: Analysis of classic duck nest data March 2022

# **1 Using survey data**

We use field data to fit different detection function models and estimate density and abundance. The data were collected during line transect surveys of duck nests in Monte Vista National Wildlife Refuge, Colorado, USA in 1967 and 1968. Twenty transects, each 25.75km in length were walked 5 times over the two years. Total transect length of 128.75km (25.75  $\times$  5) and a distance out to 2.4m was searched. Consult [Anderson and Pospahala](#page-4-0) [\(1970\)](#page-4-0) for a description of the survey. Distances of detected nests have been provided in a 'csv' text file in a basic format required by 'Distance'. The columns in the the file are:

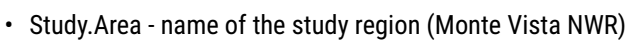

- Region.Label identifier of regions or strata (in this case there is only one region and it is set to 'Default')
- Area size of the stratum
- Sample.Label line transect identifier
- Effort length of each transect
- distance perpendicular distances (m).

The distances allow different key functions/adjustments to be fitted in the detection function model and, by including the transect lengths and area of the region, density and abundance can be estimated.

### **2 Objectives of the practical**

- 1. Import a text file
- 2. Understand the structure of a data frame
- 3. Fit different key functions/adjustments in the detection function model using ds
- 4. Examine the results of an analysis, i.e. ddf and dht components of a dsmodel object

## **3 Importing the data**

The file containing the duck nest survey data is located on the online workshop website. Either download the file following [this link](https://workshops.distancesampling.org/online-course/exercisepdfs/Ch7/datasets/ducks-area-effort.csv) or the content of the data file can be read directly from the web into an R [\(R Core Team,](#page-4-1) [2018\)](#page-4-1) data frame named nests via the following command

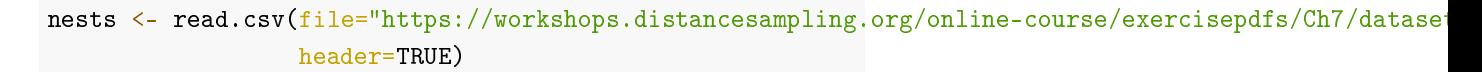

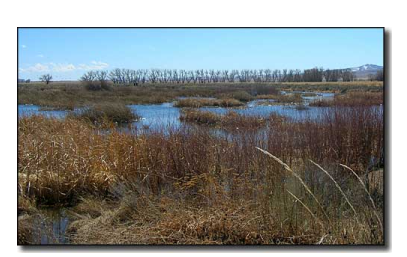

The Monte Vista National Wildlife Refuge.

The URL of the file location is quite long, we repeat it here so it is more legible.

{[https://workshops.distancesampling.org/online-course/exercisepdfs/Ch7/](https://workshops.distancesampling.org/online-course/exercisepdfs/Ch7/datasets/ducks-area-effort.csv) [datasets/ducks-area-effort.csv](https://workshops.distancesampling.org/online-course/exercisepdfs/Ch7/datasets/ducks-area-effort.csv)}

This command is made up of several components:

- read.csv is a function to read data files of type 'csv' (comma-separated values),
- the function has two arguments specified; file specifies the name of the data file and header=TRUE specifies that the first row of the data file contains the names of the data columns.
- the <- symbol has assigned the data set to an object called nests. Note that there is now an object called nests listed on the 'Environment' tab.

To check that the data file has been read into R correctly, use the head and tail 'functions' to look at the top and bottom rows of the data, respectively. To look at the first few rows of nests type the following command.

```
head(nests, n=2)
```
The head function as used above displays the first 6 records of the named object. The argument n controls the number of rows to display. To display the *last* 2 records in the data, type the command:

tail(nests, n=2)

The object nests is a dataframe object made up of rows and columns. Use the function dim to find out the dimensions of the data set (i.e. the total number of rows and columns):

Another way to look at a data frame is to move to the 'Environment tab' in R-Studio and click on the rectangle (with the grid); this opens a new tab showing the data.

#### **4 Summarising the perpendicular distances**

To access an individual column within a data frame use the \$ symbol, for example to summarise the distances:

```
summary(nests$distance)
```
Similarly to plot the histogram of distances, the command is:

hist(nests\$distance, xlab="Distance (m)")

#### **5 Fitting different models**

To use the ds function, load the Distance package [\(Miller,](#page-4-2) [2017\)](#page-4-2).

The function ds requires a data frame to have a column called distance, we specify the name of the data frame as follows:

dim(nests) **Question:** How many rows and columns are there in the dataframe nests?

```
library(Distance)
## Loading required package: mrds
## This is mrds 2.2.6
## Built: R 4.1.3; ; 2022-03-17 18:30:31 UTC; windows
### Attaching package: 'Distance'
## The following object is masked from 'package:mrds':
##
## create.bins
conversion <- convert_units("meter", "kilometer", "square kilometer")
nest.model1 <- ds(nests, key="hn", adjustment=NULL, convert_units = conversion)
## Fitting half-normal key function
## Key only model: not constraining for monotonicity.
## AIC= 928.134
```
The convert\_units argument ensures that the correct units are specified - in this example, distances are in metres, lengths in km and the area in km $^2$ . Think of this argument as a divider used to transform units of transect effort into units of perpendicular distance (e.g., 1km / 0.001 = 1000m). The convert\_units function performs these calculation for you if you provide the units in which perpendicular distances, transects and study area size are recorded in the data.

This call to ds fits a half-normal key function with no adjustment terms. Summarise the fitted model:

```
summary(nest.model1$ddf)
```
Plot the detection function with the histogram having 12 bins:

plot(nest.model1, nc=12)

To fit different detection functions, change the key and adjustment arguments. For example to fit a half-normal key function with cosine adjustment terms, use the command:

```
nest.model2 <- ds(nests, key="hn", adjustment="cos", convert_units = conversion)
```
By default, AIC selection will be used to fit adjustment terms of up to order 5. **Question:** Have any adjustment terms been

selected?

To fit a hazard rate key function with Hermite polynomial adjustment terms, then use the command:

nest.model3 <- ds(nests, key="hr", adjustment="herm", convert\_units = conversion)

summary(nest.model3\$ddf)

Use the help command to find out what other key functions and adjustment terms are available.

#### **6 The** ds **object**

The objects created with ds (e.g. nest.model1) are made up of two parts. We can list them using the names function as below:

```
names(nest.model1)
```
The detection function information is in the ddf part and the density and abundance estimates are stored in the dht part. To access each part, then the \$ can be used (as with columns in a data frame). For example to see what information is stored in the ddf part, we can use the names function again:

```
names(nest.model1$ddf)
```
#### **7 Goodness of fit**

Before making inference from the detection function we have fitted, we should evaluate the model. First assessment is goodness of fit, accomplished using the function gof ds:

```
gof_ds(nest.model1)
```
Calling the function gof\_ds with the default arguments and exact distance data, a *q-q* plot is produced along with the unweighted Cramer-von Mises goodness of fit test. **Container the q-q plot and CvM** and CvM and CvM and CvM and CvM and CvM and CvM and CvM and CvM and CvM and CvM and CvM and CvM and CvM and CvM and CvM and CvM and CvM and CvM and CvM and CvM a

#### **8 Estimating density and abundance**

So far, we have concentrated on the detection function but, with more information such as transect lengths and the area of the region, we can estimate density and abundance. The second component of a ds object, contains this additional information. This information can be viewed with:

```
str(nest.model1$dht$individuals, max=1)
```
This dht object contains considerable information. However, focus upon three tables generated by the summary() function: summary, abundance and density. Dig more deeply into the content of these tables.

**Question:** Is there much difference in the probability of detecting a nest given it is within the maximum detection distance between the three models fitted to the duck nest data?

test results for the duck nest data.

#### 8.1 Summary information

This provides information about the survey:

- size of study area,
- area covered by sampling effort
- length of all transects
- number of detections
- number of transects
- encounter rate (ER) number of detections per unit transect length and its associated variability

nest.model1\$dht\$individuals\$summary

#### 8.2 Abundance estimates

Estimated density multiplied by the size of the study area.

```
nest.model1$dht$individuals$N
```
#### 8.3 Density estimates

Density estimated using the formula

$$
\hat{D}=\frac{n}{a\hat{P}_a}
$$

where n (number of nests)=534, a (covered area)=12.36 and  $\hat{P_a}$  (probability of detection)=0.8693

nest.model1\$dht\$individuals\$D

**Question:** Compute (by hand) the density estimate resulting from the estimated probability of detection arising from the hazard rate detection function:  $\hat{P}_a$ = 0.8891.

### **References**

- <span id="page-4-0"></span>Anderson, D. R. and R. S. Pospahala. 1970. Correction of bias in belt transect studies of immotile objects. The Journal of Wildlife Management, **34**:141– 146. URL <http://www.jstor.org/stable/3799501>.
- Buckland, S. T., E. A. Rexstad, T. A. Marques, and C. S. Oedekoven. 2015. Distance Sampling: Methods and Applications. Springer. URL [https:](https://www.springer.com/gb/book/9783319192185) [//www.springer.com/gb/book/9783319192185](https://www.springer.com/gb/book/9783319192185).
- <span id="page-4-2"></span>Miller, D. L. 2017. Distance: Distance Sampling Detection Function and Abundance Estimation. URL [https://CRAN.R-project.org/package=](https://CRAN.R-project.org/package=Distance) [Distance](https://CRAN.R-project.org/package=Distance). R package version 0.9.7.
- <span id="page-4-1"></span>R Core Team. 2018. R: A Language and Environment for Statistical Computing. R Foundation for Statistical Computing, Vienna, Austria. URL <https://www.R-project.org/>.